# How to Search for and Rent a DID

Learn how to search for and rent a Direct Inward Dialing (DID) number within the CarrierX service.

# Using the Swagger Interface

# **Making API Calls Directly**

# Country

Search DID Inventory Using **GET** 

### **GET /dids/inventory**

In the filter field, enter:

country\_code eq "USA" and capabilities bit 7

With offset at 0 and limit set to 10, you will receive a maximum of 10 results in JSON format.

The above search will return a list of 10 phone numbers with capability bit 7 in the USA

### **GET**

curl -X GET -u <your\_user\_name>:<your\_password> 'https://api.carrierx.com/core/v2/dids/ inventory?limit=5&filter=country\_code+eq+"USA"+and+capabilities+bit+7

# Response Value to Look For

Note: The JSON response shows multiple phone numbers. Select the phone number you want and retain for Step 2a or Step 2b. For example:

"phonenumber": "15624371411"

or

### State

Search DID Inventory Using **GFT** 

### **GET /dids/inventory**

In the filter field, enter:

state eq "CO" and capabilities bit 7

With offset at 0 and limit set to 10, you will receive a maximum of 10 results in JSON format.

The above search will return a list of phone numbers with capability bit 7 in Colorado

## **GET**

curl -X GET -u <your\_user\_name>:<your\_password> 'https://api.carrierx.com/core/v2/dids/ inventory?limit=5&filter=state+eq+"CO"+and+capabilities+bit+7

# **Response Value to Look For**

Note: The JSON response shows multiple phone numbers. Select the phone number you want and retain for Step 2a or Step 2b. For example:

"phonenumber": "15624371411"

or

## City

Search DID Inventory Using **GET** 

# **GET /dids/inventory**

In the filter field, enter:

locality eq 'DENVER' and capabilities bit 7

With offset at 0 and limit set to 10, you will receive a maximum of 10 results in JSON format

The above search will return a list of 10 phone numbers with capability bit 7 in Denver

### **GET**

curl -X GET -u <vour user name>:<vour password> 'https:// api.carrierx.com/core/v2/dids/inventory?offset=0&limit=100&filter=locality+eq +"DENVER"+and+capabilities+bit+7

### Response Value to Look For

Note: The JSON response shows multiple phone numbers. Select the phone number you want and retain for Step 2a or Step 2b. For example:

"phonenumber": "15624371411"

Rent DID **POST** 

### POST /dids

"phonenumber": "FromStep1"

# **POST - Rental only**

curl -X POST -d '{"phonenumber":"15624371411"}' -u <your\_user\_name>:<your\_password> 'https://api.carrierx.com/

## **POST - Rental & Trunk Group Assignment**

curl -X POST -d '{ "phonenumber":"15624371411", "trunk\_group\_sid": "AnExistingTrunkGroup" }' -u <your\_user\_name>:<your\_password> 'https://api.carrierx.com/core/v2/dids'

## Response

"did\_sid": "5adc50a3-76ef-4f0a-9208-2813e4f95e5a", "phonenumber": "15624371411", "in\_country\_format": "(562) 437-1411" "international\_format": "+1 562-427-1411", "capabilities": 7, "country\_code": "USA", "locality": "DENVER", "partner\_sid": "JkE892-or-O.IC11-B13-mgaym53f.M5", "trunk\_group\_sid": "AnExistingTrunkGroup "callback\_url": null,

### Congratulations!

You've just rented your first DID!

or

### Rent DID & **Assign to Trunk** Group **POST**

POST /dids "phonenumber": "FromStep1", "trunk\_group\_sid": "AnExistingTrunkGroup"

# **Overview - Diagram, Terms and Definitions**

Renting a DID is quick and easy and does not require any other services to be provisioned.

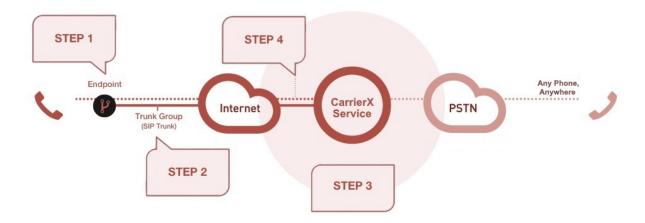

**Step 1a/b/c - Search DID Inventory**: The CarrierX service offers phone numbers for rent in a variety of coverage areas. Using a few simple search parameters, you can find the phone numbers you want in the areas you want and add them to your account.

Use the filters below to narrow your search:

**country\_code:** Currently, the CarrierX service offers 'USA' numbers only. Using "country\_code eq USA" as a filter value performs a broad search and returns a list of phone number values from any state and/or any city.

**state:** Using "state eq CO" as a filter value performs a state-specific search and returns a list of phone number values from within that specific state. Values may be from multiple cities within that state.

**locality:** Using "locality eq DENVER" as a filter value performs a city-specific search and returns a list of phone number values from within that specific city.

**capabilities**: This integer representation of a bit mask determines the specific capabilities of the phone numbers to filter in inventory. Currently all phone numbers provided are Bit 7.

A DID is the actual phone number that routes calls to your designated endpoints. To browse for DIDs, set a filter for specific attributes you want the DID to have. For a full list of DID capabilities, see Browse for DID Inventory at <a href="https://carrierx.com/documentation/core-api#c4g">https://carrierx.com/documentation/core-api#c4g</a>.

**Step 2a/b - Rent DID**: The CarrierX service allows you to browse and add phone numbers (DIDs) to your account as a simple POST statement. To complete this process, your account must have a valid payment method. For each new DID added to your account, you will be charged upfront for the first three months of the DID rental and then monthly after that. All DIDs you remove or release from your account will be placed into a "cool-off" pool for 90 days and then reentered into the general rental pool.

For more comprehensive information on configuring services, please see the API documentation at <a href="https://carrierx.com/documentation/">https://carrierx.com/documentation/</a>.